## **How to create your Facebook Fundraiser for Marathon by Midnight:**

**Step 1:** Create or join your team by going to [www.choa.org/marathon](http://www.choa.org/marathon) **Step 2:** Click "Access your participant center" at the end of your registration process.

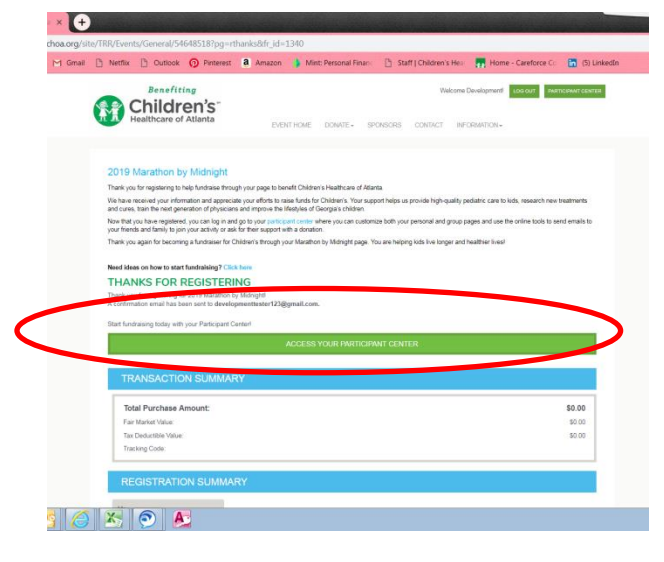

## **OR**

Log into your participant center by logging in on the homepage.

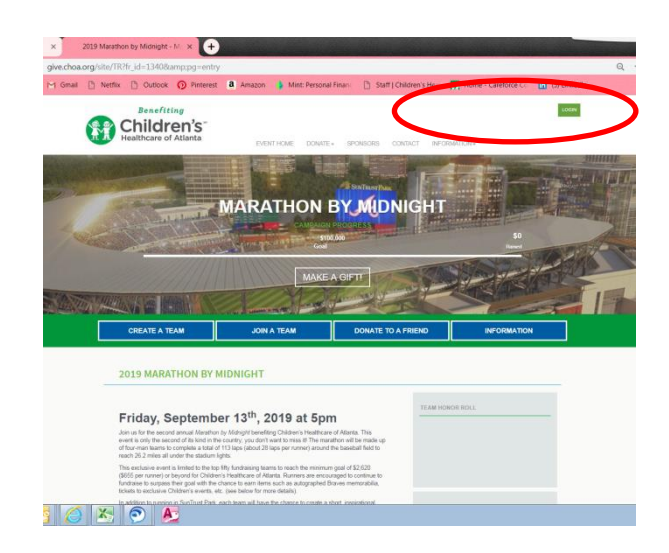

**Step 3:** Click the "Fundraise on Facebook" button on the right side of the screen

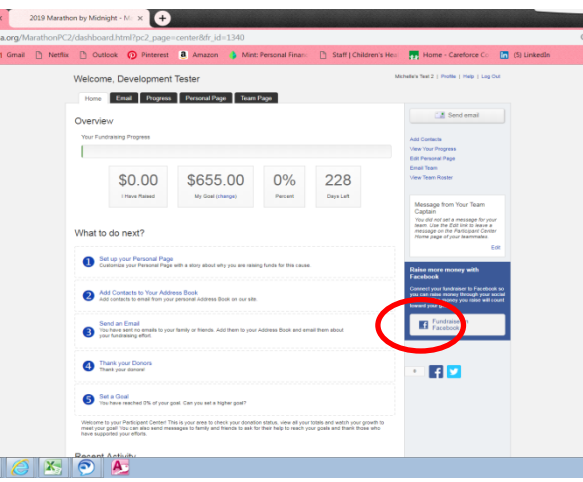

**Step 4:** Follow the prompt on the screen and allow access to your Facebook, and allow to access your Fundraisers

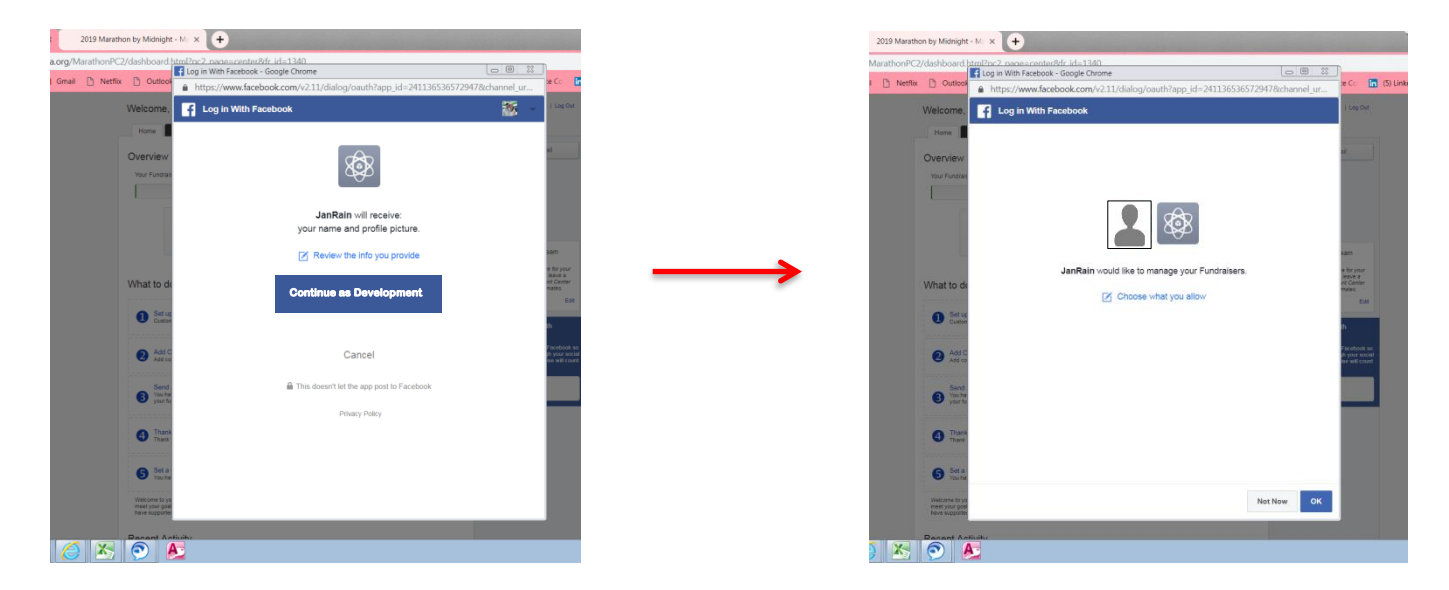

**Step 5:** The fundraiser will automatically be posted to your Facebook timeline. You can share the link or the post on Facebook with family and friends!

**If you have any questions, be sure to reach out to Catherine Mojcik [\(catherine.mojcik@choa.org\)](mailto:catherine.mojcik@choa.org). Happy fundraising!**